# **Perancangan Alat Posisi pada Hewan Peliharaan**

#### **Fini Febriani1, Roinaldhi Pandu Mustira2, Muhammad Bakri3, Purwono Prasetyawan<sup>4</sup>**

1,2,3Teknik Komputer, Universitas Teknokrat Indonesia <sup>4</sup>Teknik Elektro, Universitas Teknokrat Indonesia Jl. ZA. Pagar Alam No.9 -11, Labuhan Ratu, Bandar Lampung, Lampung fini.febriani@teknokrat.ac.id1, roinaldhi@teknokrat.ac.id2, muhammad.bakri@teknokrat.ac.id<sup>3</sup>, purwono.prasetyawan@teknokrat.ac.id<sup>4</sup>

#### *Abstract*

*Pets are not always kept in cages because it will make the animal stressed. The animal is left outside the cage by the owner so that the animal is not stressed and depressed; therefore, owners often lose their pets. From the description of the problem, a positioning tool for pets was developed, which was implemented on pet clothes. The tool uses the GY-NEOMV2 GPS module plus an indicator component in the form of a buzzer. If the device is far from the application at the programmed distance, the buzzer will sound. And GPS using Node MCUV.1.0 ESP8266 as a tracker for the whereabouts of the pet's position.*

*Keywords: android, GY-NEOMV2 Gps module, GPS Tracking, NodeMCU ESP8266*

#### *Abstrak*

*Hewan peliharaan tidak selalu dikandangkan dan dikurung karena akan membuat hewan tersebut menjadi stress, hewan di biarkan di luar kandang oleh pemilik agar hewan tidak stress dan tertekan, oleh karena itu pemilik sering kehilangan hewan peliharaannya. Dari gambaran masalah tersebut, maka dikembangkan perancangan alat posisi pada hewan peliharaan yang di implementasi kan pada baju hewan peliharaan. Alat tersebut menggunakan GY-NEOMV2 GPS module ditambah dengan komponen indikator berupa buzzer. Jika alat jauh dari aplikasi pada jarak yang di program maka buzzer akan berbunyi. Dan GPS dengan menggunakan Node MCUV.1.0 ESP8266 sebagai pelacak keberadaan posisi hewan peliharaan.*

*Kata kunci: android, GY-NEOMV2 GPS module, GPS Tracking, NodeMCU ESP8266*

## **1. PENDAHULUAN**

Di dalam kehidupan bermasyarakat pasti ada sekelompok orang yang mempunyai hewan peliharaan, seperti : anjing (51.8%), kucing (20.2%), dan lain-lain. Data ini di dapatkan dari the 2nd Indonesia Pet Expo 2016 yang diselenggarakan di Indonesia Convention Exhibition(ICE) BSD City. Hewan tersebut mempunyai insting untuk hidup bersosialisasi sendiri tanpa pemiliknya, maka dari itu sebagian hewan-hewan kadang suka berpergian meninggalkan rumah pemiliknya apabila hewan tersebut tidak dikandangkan.

Agar tidak menimbulkan keresahan pada pemilik hewan, dimana hewan yang mereka miliki berada. Masalah yang lebih besar jika hewan

berada di luar ruangan atau di luar rumah, dan pemilik lupa menggunakan tali atau tali yang digunakan terlepas dan hewan, banyak kemungkinan jika hewan tidak bisa ditemukan atau dilacak jika hanya menggunakan insting pemilik dalam mencarinya. Dengan berkembangnya teknologi yang dapat memudahkan manusia [1]–[3], adapun cara untuk mengurangi keresahan tersebut, yaitu dapat di gunakan sebagai salah satucara melacak posisi pada hewan peliharaan.

Alat pelacak pada hewan peliharaan pernah dikaji dalam penelitian sebelumnya [4]. Dari hasil survei di pet shop Bandar Lampung ditemukan bahwa 51.2% memilih menggunakan baju pada hewan mereka, dan 48.8% memilih menggunakan kalung, data ini diambil dari 5 Petshop di Bandar Lampung. Oleh karena itu rangkaian alat di pasang pada baju/pakaian hewan peliharaan.

Baju/pakaian dipilih karena para pemilik hewan menyukai hewan peliharaannya didandani atau di beri baju/pakaian agar terlihat fashionable. Alat pelacak modern umumnya menggunakan GPS [5]–[7] untuk menentukan lokasi hewan. Sistem ini juga biasanya memiliki komponen program aplikasi, seperti selular atau android, untuk mengirimkan posisi hewan kepada pemilik di tempat lain. Sistem GPS menggunakan sejumlah satelit yang berada di orbit bumi, yang memancarkan sinyalnya ke bumi dan di tangkap oleh sebuah alat penerima.

Penelitian ini bertujuan mengembangkan alat pendeteksi lokasi hewan peliharaan yang berguna untuk para pemilik hewan peliharaan agar dapat mengetahui lokasi hewan peliharaan mereka. Berdasarkan uraian sebelumnya, dirancang suatu alat yang dapat membantu dan mengatasi masalah dalam posisi hewan peliharaan. Alat yang dikembangkan diharapkan dapat membantu pemilik hewan peliharaan menemukan posisi hewan mereka.

## **2. METODOLOGI PENELITIAN**

Perancangan sistem berhubungan dengan bagaimana fungsionalitas sistem disediakan oleh komponen-komponen sistem [8]–[11]. Perancangan memerlukan suatu ketelitian, keuletan dan ketepatan karena perancangan awal akan menentukan akhir dari suatu perancangan dalam proses pembuatan alat. Jika perancangan awal salah maka hasil akhirnya akan salah. Proses perancangan sangat diperlukan dalam proses pembuatan alat, khususnya perancangan alat elektronika [11]–[15].

Untuk memperoleh hasil yang maksimal diperlukan rancangan yang baik dengan memperhatikan sifat dan karakteristik dari tiap-tiap komponen yang digunakan, agar kerusakan komponen dapat dihindari [16]–[19]. Dalam tahap perancangan terdiri beberapa tahapan yaitu perancangan diagram blok, perancangan alat, peralatan dan komponen elektronika, skema rangkaian elektronika sistem atau flowchat program, hingga pada perancangan keseluruhan alat.

## **2.1. Blok Diagram**

Diagram blok sistem merupakan salah satu bagian terpenting dalam perancangan dan pembuatan alat ini, karena dari diagram blok dapat diketahui prinsip kerja keseluruhan rangkaian. Tujuan lain diagram blok ini adalah untuk memudahkan proses perancangan dan pembuatan pada masing-masing bagian, sehingga akan terbentuk suatu sistem yang sesuai dengan perancangan sebelumnya. Diagram blok sistem dapat dilihat pada Gambar 1.

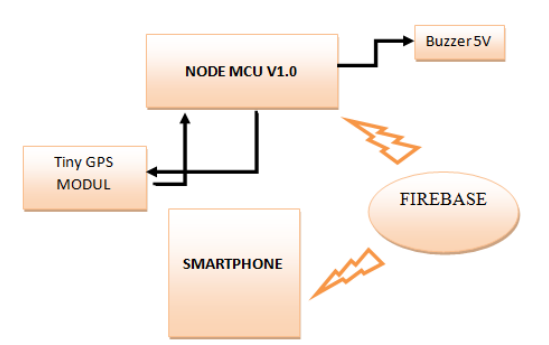

Gambar 1. Diagram blok sistem

Adapun Fungsi masing-masing blok sebagai berikut:

- 1. GY-NEOMV2 Gps module Module sebagai GPS(Global Positionng System) pada alat yang akan mengirimkan lokasi dari satelit secara langsung dan data akan dikirmkan ke Firebase
- 2. NodeMCU sebagai mikrokontroller atau otak dari alat sekaligus penghubung alat ke internet
- 3. Buzzer berfungsi sebagai alarm penanda apabila handphone mengirimkan sinyal bluetooth
- 4. Handphone sebagai alat monitoring posisi hewan peliharaan dengan GPS

Pada diagram alir dibawah ini menjelaskan tentang bagaimana cara kerja dan proses alat bekerja, ditunjukkan pada Gambar 2.

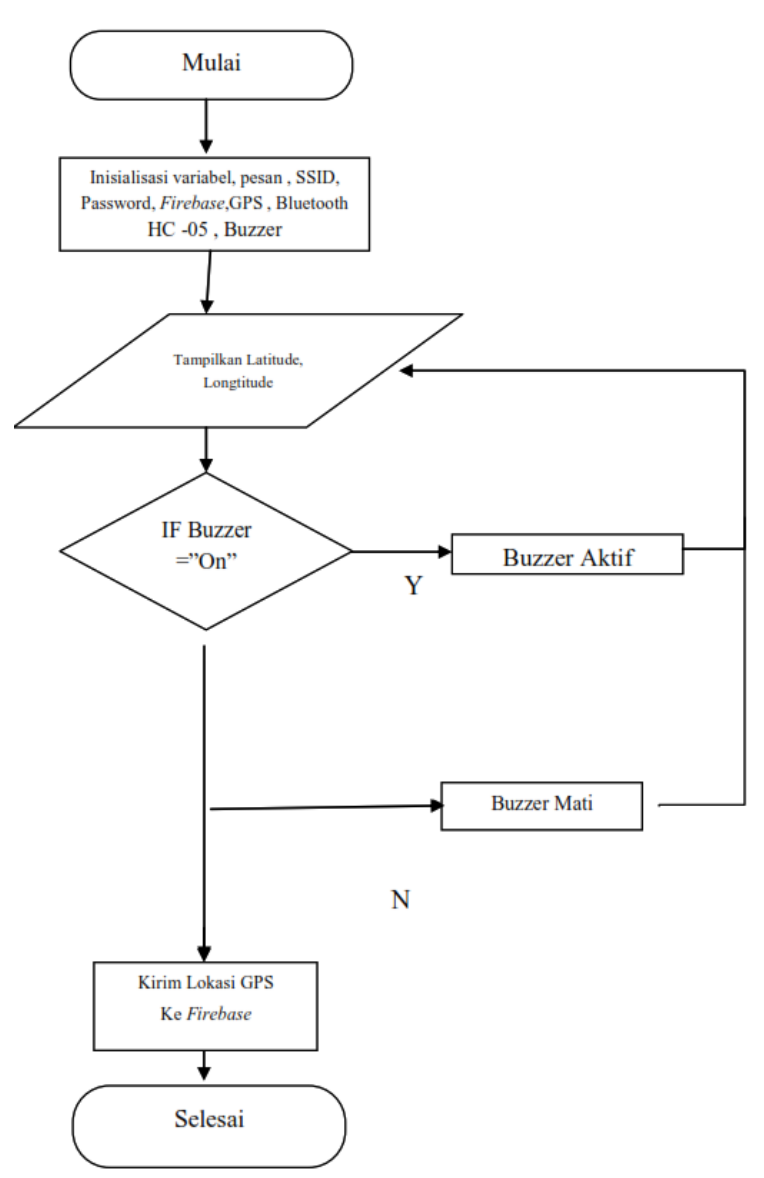

Gambar 2. Diagram alir sistem

Pada Gambar 2 dijelaskan berawal dari mulai saat catu daya dihubungkan dengan mikrokontroller nodeMCU, lalu mulai sebuah inisialisasi awal yaitu pada pendefinisian GPS , Buzzer dan variabel-variabel yang digunakan, setelah itu android akan mengirimkan data berupa string ke Firebase jika string yang dikirim adalah Buzzer "ON" maka nodemcu akan mengirimkan sinyal HIGH pada Buzzer yang akan membuat Buzzer berbunyi. Jika string yang dikirimkan adalah Buzzer "OFF" maka nodemcu akan mengirimkan sinyal LOW pada Buzzer, disaat yang sama NodeMCU akan meminta GPS Module untuk membaca lokasi saat ini dan setelah didapatkan lokasi saat ini maka akan langsung dikirimkan ke server Firebase lalu android akan membaca lokasi yang dikirimkan kepada Firebase tersebut.

## **2.2. Skema Rangkaian Elektronika Sistem**

Sistem yang akan dibangun adalah sebuah sistem aplikasi pelacakan posisi hewan peiharaan menggunakan teknologi gps yang akan terhubung dengan sebuah aplikasi mobile android. Adapun rancangan elektronika sistem yang akan dibangun dapat dilihat pada Gambar 3.

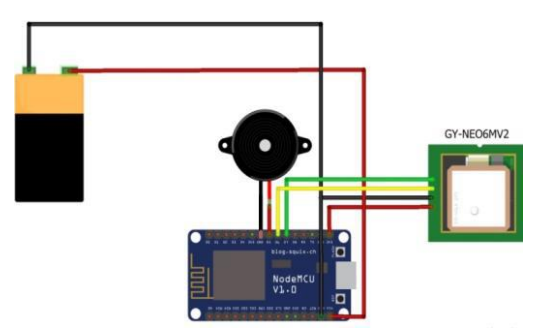

Gambar 3. Skema rancangan elektronika sistem

## **2.3. Penggunaan Software IDE Arduino**

Perancangan sistem pada software arduino sangatlah penting [19]– [23] sebab dari sinilah program dibuat dan diupload menggunakan software arduino, hal ini bertujuan untuk menyisipkan kode program kedalam arduino. Berikut adalah inisialisasi program arduino menggunakan arduino uno seperti yang di tunjukan oleh Gambar 4.

| Archive Sketch<br>sketch_sep24<br>Fix Encoding & Reload<br>void setup()<br>Serial Monitor<br>Ctrl+Shift+M<br>// put your<br>Ctrl+Shift+L<br>Serial Plotter<br>WiFi101 Firmware Updater<br>void loop () {<br>$\Delta$<br>Board: "Arduino/Genuino Uno"<br>// put your<br>Boards Manager<br>Port<br>Arduino AVR Boards<br>Get Board Info<br>Arduino Yún<br>Programmer: "AVRISP mkll"<br>Arduino/Genuino Uno<br><b>Burn Bootloader</b><br>Arduino Duemilanove or Diecimila<br>Arduino Nano<br>Arduino/Genuino Mega or Mega 2560<br>Arduino Mega ADK<br>Arduino Leonardo<br>Arduino Leonardo ETH<br>Arduino/Genuino Micro<br>Arduino Esplora<br>Arduino Mini<br>Arduino Ethernet<br>Arduino Fio<br>Arduino BT<br>LilyPad Arduino USB<br>LilyPad Arduino<br>Arduino Pro or Pro Mini<br>Arduino NG or older<br>Arduino Robot Control<br><b>Arduinn Robet Motor</b><br>Arduino Germma |  | File Edit Sketch Tools Help |          |                             |  |
|----------------------------------------------------------------------------------------------------|--|-----------------------------|----------|-----------------------------|--|
|                                                                                                    |  | Auto Format                 | $Curl*T$ |                             |  |
|                                                                                                    |  |                             |          |                             |  |
|                                                                                                    |  |                             |          |                             |  |
|                                                                                                    |  |                             |          |                             |  |
|                                                                                                    |  |                             |          |                             |  |
|                                                                                                    |  |                             |          |                             |  |
|                                                                                                    |  |                             |          |                             |  |
|                                                                                                    |  |                             |          |                             |  |
|                                                                                                    |  |                             |          |                             |  |
|                                                                                                    |  |                             |          |                             |  |
|                                                                                                    |  |                             |          |                             |  |
|                                                                                                    |  |                             |          |                             |  |
|                                                                                                    |  |                             |          |                             |  |
|                                                                                                    |  |                             |          | Adafruit Circuit Playground |  |

Gambar 4. Inisialisasi jenis Arduino pada IDE Arduino

Langkah ini bertujuan untuk memilih jenis dari mikrokontroller arduino yang akan digunakan untuk membuat sistem. Pada perancangan alat ini menggunakan arduino uno. Selain langkah diatas kita juga perlu menginisialkan port serial tujuannya agar arduino dapat terhubung kekomputer biasanya menggunakan sebuah kabel USB agar arduino dapat tehubung dengan komputer. Berikut adalah contoh penginisialan port arduino pada software ide arduino pada Gambar 5.

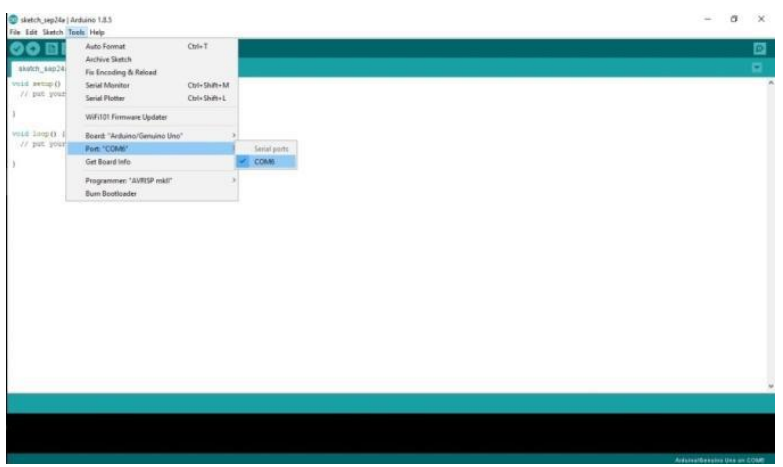

Gambar 5. Inisialisasi port serial Arduino

## **2.4. Penulisan Kode Program**

Penulisan kode program dilakukan untuk memberikan intruksiintruksi menggunakan bahasa pemrograman C yang bertujuan untuk menjalankan sistem agar dapat bekerja sesuai kode program yang telah diisikan kedalam sebuah arduino, tanpa kode program sistem tidak dapat bekerja sebab kode program adalah bagian yang paling utama dalam kita membuat sebuah alat. Berikut adalah tampilan layer untuk mengisikan kode program pada software ide arduino di Gambar 6.

| Sketch_aug21a   Arduino 1.6.8<br>Ele Edit Stehn Tools Help                                                                                                    | $\sim$                     | a | $\mathbb{R}$ |  |
|----------------------------------------------------------------------------------------------------|----------------------------|---|--------------|--|
| 00 E D B                                                                                                    |                            |   | ▣            |  |
| sketch_aug2ta                                                                                                    |                            |   | ۰            |  |
| 1Blvs1d setup () {<br>2 // put your setup code here, to run once:<br>$\mathbb{R}$<br>4 <sup>1</sup><br>$\sim$<br>652 void loop () {<br>// put your main code here, to run repeatedly:<br>7.1<br>$\sim$<br>9 <sup>1</sup> |                            |   |              |  |
|                                                                                                    |                            |   |              |  |
|                                                                                                    |                            |   |              |  |
|                                                                                                    | Automorthenume Union COMTO |   |              |  |

Gambar 6. Layer penulisan sketch program

# **2.5. Konfigurasi Server Firebase**

Pertama yang harus dilakukan adalah login ke dalam website www.console.Firebase.google.com, setelah login buatlah sebuah project dengan mengklik pada bagian add project, setelah itu tulis nama project yang ingin kita buat setelah selesai maka akan tampil 1 buah project, berikut tampilan awal dari Firebase, dapat dilihat di Gambar 7.

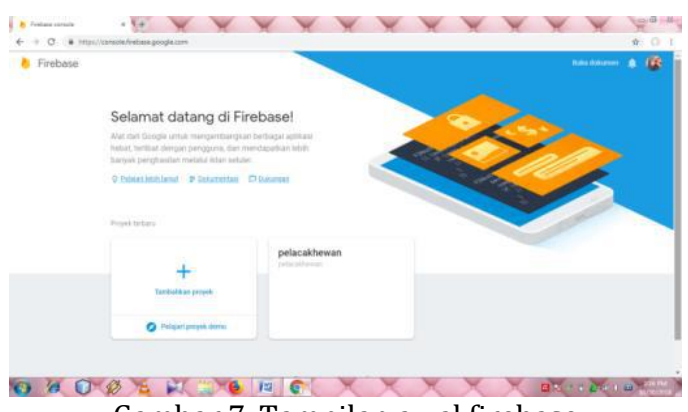

Gambar 7. Tampilan awal firebase

Setelah berhasil membuat 1 buah project maka berikutnya akan tampil project yang telah kita buat sebelumnya, yang selanjutnya dibuat project dengan nama hewan peiharaanfini, seperti Gambar 8.

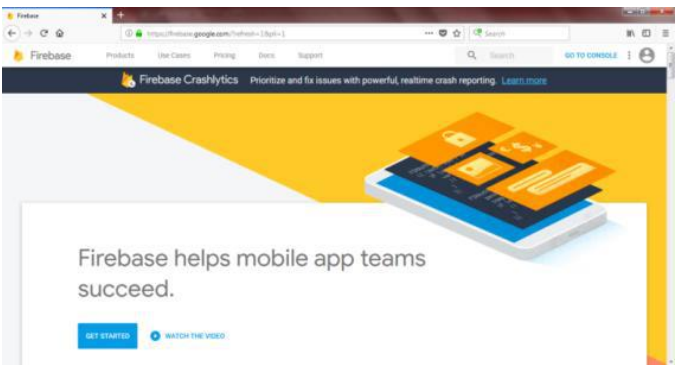

Gambar 8. Membuat project pada firebase

Setelah berhasil membuat project, langkah berikutnya adalah membuat struktur data pada database, database pada Firebase ini bersifat tree yang mana akan memiiki banyak anak cabang, yang selanjutnya dibuat 5 buat variabel yang bernama Buzzer untuk trigger Buzzer, lokasi, latitude dan longtitude sebagai titik kordinat lokasi hewan peiharaan, yang terakhir adalah status, untuk memantau kondisi alat, dapat dilihat di Gambar 9.

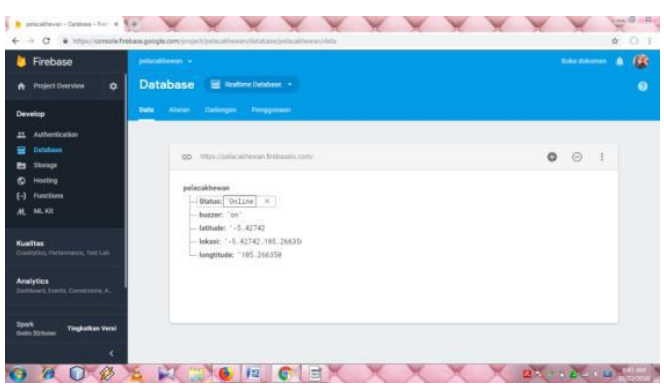

Gambar 9. Membuat variabel database pada firebase

Setelah kita berhasil membuat database pada Firebase langkah berikutnya adalah kita mengatur aturan pada database, yang selanjutnya dibuat true agar dapat diakses secara publik tanpa authentikasi, berikut tampilan aturan dibuat pada Gambar 10.

| <b>B</b> Firebase<br>peterativem: w                                                                             |                    |          | <b>Baladokane</b>                                                                                                    |           |
|----------------------------------------------------------------------------------------------------|--------------------|----------|----------------------------------------------------------------------------------------------------|-----------|
| <b>Project Derrying</b><br>$\bullet$                                                                            | <b>Database</b>    |          | <b>Ed Healthne Database : =</b>                                                                                                    | $\bullet$ |
| Develop<br><b>Authentication</b><br>Outsbase<br><b>Storage</b><br>Hosting<br>ര                                  | <b>Bets</b> Aturan | 38<br>99 | Cadanges Pempanyan<br><b>Girmalator</b><br>/> Victi https://firebook.google.com/doce/database/pecurity.to.imars.marp.about.cocority.rulese/ |           |
| [-] Functions<br>AL MUSE<br>Kualitas<br>Gambles, Partsmaker, Tablicker                                          |                    | 2x       | "rates": f<br>".read"! itrue.<br>srite': true                                                                                               |           |
| <b>Analytics</b><br><b>Institutes</b> Energ, Companies, A.<br>trant<br><b>Tingkolkan Versi</b><br>Grate Storsaw |                    |          |                                                                                                    |           |

Gambar 10. Mengkonfigurasi aturan pada firebase

Setelah kita mengkonfigurasi aturan pada Firebase, langkah berikutnya adalah kita harus mendapatkan databasekey yang akan kita masukan ke dalam alat agar dapat terkoneksi dengan server Firebase, pertama pilih pada project overview dan pilih stelan project, dapat dilihat di Gambar 11.

| Firebase<br>■                                     | pelocalitewar, «                                                         |                                             | 级<br>٠<br><b>Buke dekorem</b> |
|---------------------------------------------------|--------------------------------------------------------------------------|---------------------------------------------|-------------------------------|
| <b>Project Dverview</b><br>۰                      | Betelan proses<br>Perepura dan om                                        |                                             | ø                             |
| Develop                                           | <b>Integrant</b><br><b>Manuaging</b>                                     | Abun layarum Privasi data Pengguna dan tate |                               |
| <b>Authentication</b>                             |                                                                          |                                             |                               |
| Defabase                                          | Divinels Andal                                                           |                                             |                               |
| Storspe<br><b>Hoeting</b>                         | pelacakhowan<br>Forma private                                            |                                             |                               |
| <b>Punctions</b>                                  | it somet (b)<br>pelacakhewan                                             |                                             |                               |
| ML Kit<br>m.                                      | Likes (Toul Prestors)<br>un-central.                                     |                                             |                               |
|                                                   | Atzs5yDCDuxaaqWfW81HactLeDWMqkOB7QI00HJ<br>Vicenti AIP (Web)             |                                             |                               |
| <b>Kunitas</b><br>Crambics, Performance, Text Lab |                                                                          |                                             |                               |
|                                                   | Setelah publik                                                           |                                             |                               |
| <b>Analytics</b>                                  | instance is princil aerielan in damproyect Anda dittemplican its publik. |                                             |                               |
| Dambourd, Everda, Conversions, A.,                | project-431351904798<br>Name (I had gran public 17)                      |                                             |                               |
| <b>Spork</b>                                      | DraEdulurges (D)<br>Tigal shortlgunni                                    | $\sim$                                      |                               |
| <b>Tingkatkan Versi</b><br>Green SO/Suite         |                                                                          |                                             |                               |

Gambar 11. Mendapatkan database key secret

Lalu Langkah terakhir adalah dengan memilih akun layanan dan pilih pada bagian rahasia database, setelah dipilih lalu klik show untuk melihat key maka akan didapatkan key yang digunakan sebagai authentikasi alat terhadap server Firebase, berikut adalah tampilan key yang didapat, dapat dilihat di Gambar 12.

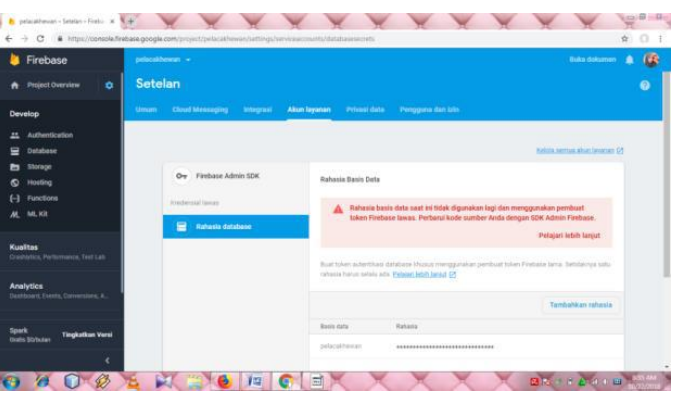

Gambar 12. Mendapatkan database key secret 2

## **3. HASIL DAN PEMBAHASAN**

Pada tahap ini akan dilakukan pembahasan hasil implementasi terhadap alat yang telah dibuat apakah alat yang telah dibuat dapat berjalan dengan baik dan benar sesuai hasil output yang diinginkan. Berikut adalah gambar dari alat yang digunakan pada hewan peliharaan, dalam kasus ini digunakan kucing, dapat dilihat pada Gambar 13 dan Gambar 14.

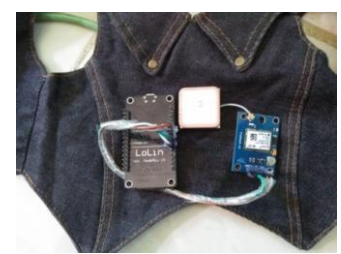

Gambar 13. Tampilan alat secara keseluruhan

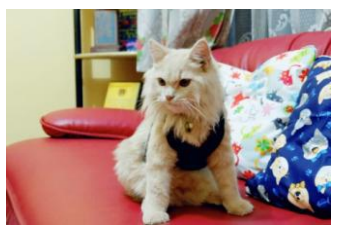

Gambar 14. Implementasi alat pada hewan

Selanjutnya, dilakukan pengujian hasil implementasi terhadap alat yang telah dibuat apakah fungsi-fungsi yang telah dibuat dapat berjalan dengan baik dan apakah data yang diolah oleh program benar seperti yang diinginkan.

## **3.1. Pengujian NodeMCU**

Pada pengujian ini dilakukan bertujuan untuk menguji apakah node MCU dapat menerima kode program dengan baik atau tidak dengan cara mengupload kode program ke node MCU menggunakan aplikasi Arduino IDE dan memastikan bahwa proses upload selesai 100% berikut Node MCU V.1.0

ESP8266 dapat terkoneksi pada MAP Android. Berikut adalah gambar pengujian rangkaian node MCU Gambar 16.

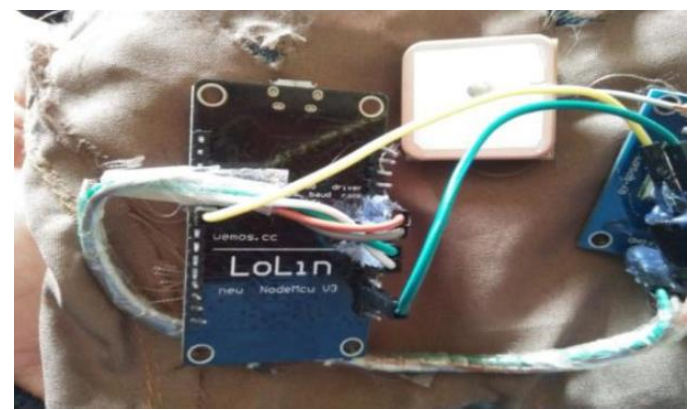

Gambar 16. Pengujian NodeMCU

# **3.2. Pengujian Catu Daya**

Pada tahap mengujian ini dilakukan adalah mengukur tegangan dari catu daya yang masuk ke GND dn VIN dari adaptor. Pengujian ini bertujuan untuk memastikan apakah daya yang dihasilkan oleh adaptor dapat digunakan dalam pengujian ini yaitu TESTERmeter yang berhubungan dengan pin GND dan VIN pada batrai 9V dan NodeMCU. Pengujian dapat dilihat pada Gambar 17 dan Gambar 18.

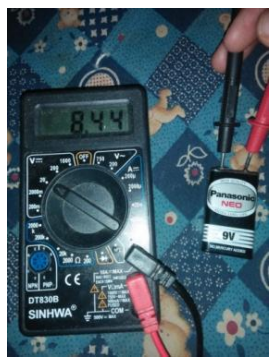

Gambar 17. Pengujian tegangan catu daya menggunakan baterai 9v

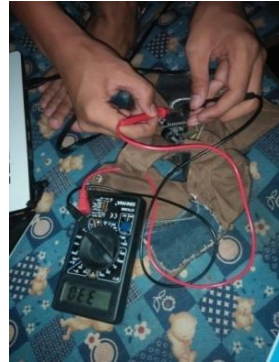

Gambar 18. Pengujian tegangan catu daya menggunakan NodeMCU

## **3.3. Pengujian GPS (Global Positioning System)**

Pengujian Gps dilakukan untuk menguji keakuratan data jarak pada alat dan aplikasi yang ada di android, aplikasi My Pet Fini Febriani terhubung di Maps android, sehingga dapat mencari rute tercepat dan navigasi. Maps akan menampilkan petunjuk arah dan informasi lalu lintas secara real-time untuk menemukan rute terbaik ke tujuan hewan peliharaan berada. Dengan navigasi suara, Pemilik akan mendengar notifikasi lalu lintas, kapan harus berbelok, lajur mana yang digunakan, dan ketika ada rute yang lebih baik maka rute tersebut yang akan dipilih. MY Pet Fini Febriani terdapat jarak dan durasi yang di tempuh. Tombol Alarm On/OFF yang ada di My Pet berfungsi sebagai alarm, tombol Alarm On sebagai perintah alarm aktif jika jarak di program tidak sesuai dengan jarak alat, tombol Alarm Off berarti perintah tidak aktif. Terdapat notifikasi "HEWAN PELIHARAAN ANDA KELUAR RUMAH!!" jika alat yang di gunakan di hewan berada di luar jangkauan dari jarak yang susah di tetapkan di program,. Berikut adalah gambar dari pengujian GPS pada alat pelacak hewan peliharaan, dapat dilihat pada Gambar 19, Gambar 20 dan Gambar 21.

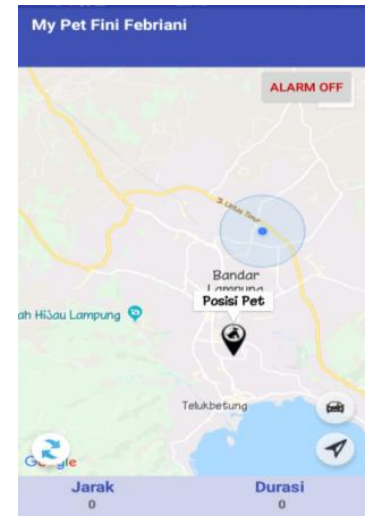

Gambar 19. Tampilan awal aplikasi My Pet

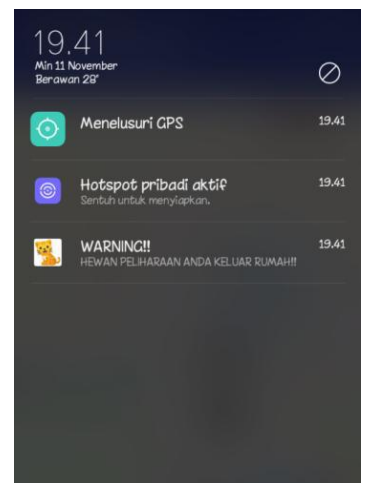

Gambar 20. Tampilan notifikasi jika hewan peliharaan berada di luar rumah

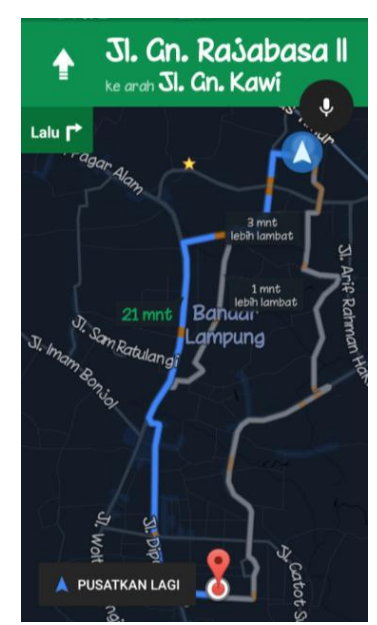

Gambar 21. Tampilan maps yang terhubung aplikasi My Pet

## **3.4. Pengujian Buzzer**

Pada tahap ini pengujian buzzer atau rangkaian alarm digunakan untuk memberikan peringatan atau syarat bahwa jarak pada alat jauh dari aplikasi di android yang sudah di program. Buzzer ini telah dipasang pada rangkaian dan dapat berbunyi sebagai tanda alarm. Berikut adalah rangkaian buzzer dapat dilihat pada Gambar 22.

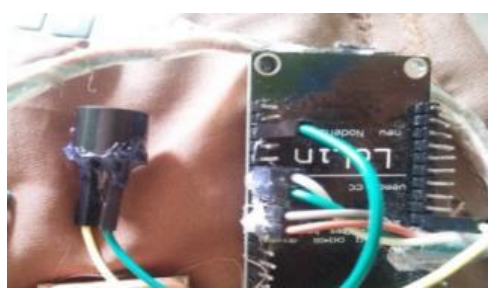

Gambar 22. Pengujian pada buzzer

#### **3.5. Pengujian Keseluruhan Alat**

Pada pengujian keseluruhan alat ini dilakukan pengujian pada NodeMCU dengan menerima kode program dengan baik pada beberapa komponen yang digunakan untuk membuat alat. Rangkaian di bawah ini bisa di lihat bahwa NodeMCU yang merupakan komponen untuk memproses segala aktivitas alat berfungsi sebagai otak dari alat, pada rangkaian tersebut terdapat GY-NEOMV2 Gps module sebagai komponen pelacak yang terkoneksi dengan NodeMCU dan Buzzer. Dimana NodeMCU disini dilakukan test koneksi apakah NodeMCU mampu terkoneksi dengan wi-fi sekitar dan mampu memproses data lokasi GPS, dan buzzer sebagai trigger jika alat jauh dari jangkauan aplikasi yang sudah di programkan jaraknya. Berikut adalah Gambar 23 rangkaian keseluruhan alat dan Gambar 24 pengujian pada NodeMCU.

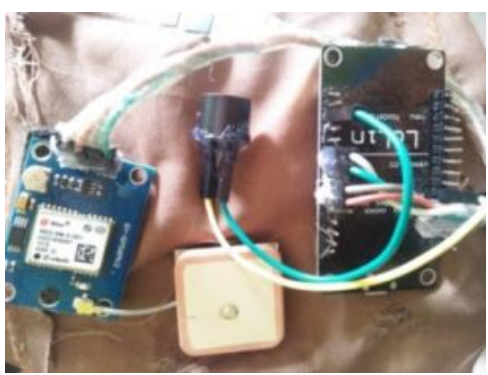

Gambar 23. Keseluruhan mekanika alat

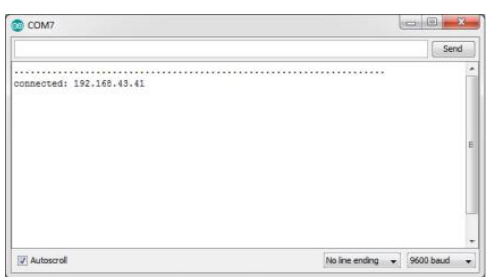

Gambar 24. Uji koneksi pada NodeMCU

## **4. SIMPULAN**

GY-NEOMV2 Gps module pada hewan peliharaan mampu mendeteksi keberadaan hewan peliharaan dan memberikan informasi yang tepat pada saat hewan peliharaan berada pada posisi tidak aman atau lebih dari 20 meter. Dengan menggunakan alat pelacak posisi hewan, pemilik hewan dapat melacak posisi hewan peliharaannya dengan lebih mudah dan dapat memantau posisi hewan peliharaannya berada. GPS (Global Positioning System) pada node MCU memberikan posisi lokasi yang benar dengan akurasi ±58-98.8% dari posisi yang sebenarnya.

# **DAFTAR PUSTAKA**

- [1] A. Nurkholis, A. Riyantomo, and M. Tafrikan, "Sistem Pakar Penyakit Lambung Menggunakan Metode Forward Chaining," *Momentum*, vol. 13, no. 1, pp. 32–38, 2017.
- [2] A. Nurkholis and I. S. Sitanggang, "A spatial analysis of soybean land suitability using spatial decision tree algorithm," in *Sixth International Symposium on LAPAN-IPB Satellite*, Dec. 2019, no. December, p. 113720I, doi: 10.1117/12.2541555.
- [3] A. Nurkholis and I. S. Sitanggang, "Optimalisasi model prediksi kesesuaian lahan kelapa sawit menggunakan algoritme pohon keputusan spasial," *J. Teknol. dan Sist. Komput.*, vol. 8, no. 3, pp. 192– 200, 2020, doi: 10.14710/jtsiskom.2020.13657.
- [4] M. R. Y. Pradana, A. Trianggara, and D. Hermanto, "Prototipe GPS Collar Pada Hewan Peliharaan Dengan Informasi Melalui Android," 2016.
- [5] S. Warjono, A. Kristanto, H. Pratama, and R. R. Andriyani, "Sistem Pengaman dan Pelacak Kendaraan Bermotor Menggunakan GPS dan SMS," *JTET (Jurnal Tek. Elektro Ter.*, vol. 3, no. 1, 2014.
- [6] A. Perdananto, "Sistem Pelacak Menggunakan GPS Tracker Untuk Ponsel Android," *J. ICT*, vol. 8, no. 15, 2017.
- [7] R. Affrilianto and S. Dedi Triyanto, "Rancang Bangun Sistem Pelacak Kendaraan Bermotor Menggunakan Gps Dengan Antarmuka Website," *Coding J. Komput. dan Apl.*, vol. 5, no. 3, 2017.
- [8] S. Sintaro, A. Surahman, and C. A. Pranata, "Sistem Pengontrol Cahaya Pada Lampu Tubular Daylight Berbasis Iot," *J. Teknol. dan Sist. Tertanam*, vol. 2, no. 1, pp. 28–35, 2021.
- [9] A. Pangestu, A. Z. Iftikhor, Damayanti, and M. Bakri, "Sistem Rumah Cerdas Berbasis IoT Dengan Mikrokontroler NodeMCU dan Aplikasi Telegram," *J. Tek. dan Sist. Komput.*, vol. 1, no. 1, pp. 8–14, 2020.
- [10] S. Samsugi, Z. Mardiyansyah, and A. Nurkholis, "Sistem Pengontrol Irigasi Otomatis Menggunakan Mikrokontroler Arduino UNO," *J. Teknol. dan Sist. Tertanam*, vol. 1, no. 1, pp. 17–22, 2020.
- [11] I. K. Gunawan, A. Nurkholis, and A. Sucipto, "Sistem Monitoring Kelembaban Gabah Padi Berbasis Arduino," *J. Tek. dan Sist. Komput.*,

vol. 1, no. 1, pp. 1–7, 2020.

- [12] A. P. Zanofa, R. Arrahman, M. Bakri, and A. Budiman, "Pintu Gerbang Otomatis Berbasis Mikrokontroler Arduino UNO R3," *J. Tek. dan Sist. Komput.*, vol. 1, no. 1, pp. 22–27, 2020.
- [13] M. I. Hafidhin, A. Saputra, Y. Ramanto, and S. Samsugi, "Alat Penjemuran Ikan Asin Berbasis Mikrokontroler Arduino UNO," *J. Tek. dan Sist. Komput.*, vol. 1, no. 2, pp. 26–33, 2020.
- [14] M. O. Prasetio, A. Setiawan, R. D. Gunawan, and Z. Abidin, "Sistem Pengendali Air Tower Rumah Tangga Berbasis Android," *J. Tek. dan Sist. Komput.*, vol. 1, no. 2, pp. 20–25, 2020.
- [15] T. Susanto, S. D. Riskiono, Rikendry, and A. Nurkholis, "Implementasi Kendali LQR Untuk Pengendalian Sikap Longitudinal Pesawat Flying Wing," *J. Electro Luceat*, vol. 6, no. 2, pp. 245–254, 2020, doi: https://doi.org/10.32531/jelekn.v6i2.257.
- [16] A. S. Puspaningrum, F. Firdaus, I. Ahmad, and H. Anggono, "Perancangan Alat Deteksi Kebocoran Gas Pada Perangkat Mobile Android Dengan Sensor Mq-2," *J. Teknol. dan Sist. Tertanam*, vol. 1, no. 1, pp. 1–10, 2020.
- [17] A. Anantama, A. Apriyantina, S. Samsugi, and F. Rossi, "Alat Pantau Jumlah Pemakaian Daya Listrik Pada Alat Elektronik Berbasis Arduino UNO," *J. Teknol. dan Sist. Tertanam*, vol. 1, no. 1, pp. 29–34, 2020.
- [18] Hayatunnufus and D. Alita, "Sistem Cerdas Pemberi Pakan Ikan Secara Otomatis," *J. Teknol. dan Sist. Tertanam*, vol. 1, no. 1, pp. 11–16, 2020.
- [19] Y. Rahmanto, A. Burlian, and S. Samsugi, "Sistem Kendali Otomatis Pada Akuaponik Berbasis Mikrokontroler Arduino UNO R3," *J. Teknol. dan Sist. Tertanam*, vol. 2, no. 1, pp. 1–6, 2021.
- [20] D. Prihatmoko, "PENERAPAN INTERNET OF THINGS ( IoT ) DALAM PEMBELAJARAN DI UNISNU JEPARA," *Simetris J. Tek. Mesin, Elektro dan Ilmu Komput.*, vol. 7, no. 2, p. 567, 2016, doi: 10.24176/simet.v7i2.769.
- [21] F. Kurniawan and A. Surahman, "Sistem Keamanan Pada Perlintasan Kereta Api Mengunakan Sensor Infrared Berbasis Mikrokontroller Arduino UNO," *J. Teknol. dan Sist. Tertanam*, vol. 2, no. 1, pp. 7–12, 2021.
- [22] R. Genaldo, T. Septyawan, A. Surahman, and P. Prasetyawan, "Sistem Keamanan Pada Ruangan Pribadi Menggunakan Mikrokontroler Arduino dan SMS Gateway," *J. Tek. dan Sist. Komput.*, vol. 1, no. 2, pp. 13–19, 2020.
- [23] A. I. Yusuf, S. Samsugi, and F. Trisnawati, "Sistem Pengaman Pintu Otomatis Dengan Mikrokontroler Arduino Dan Module RF Remote," *J. Ilm. Mhs. Kendali dan List.*, vol. 1, no. 1, pp. 1–6, 2020.